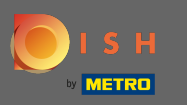

 $\bigcirc$ 

## Adjust the opening hours here. You can choose between being open 24/7, daily or flexible. Note: 24/7 means that your establishment is open everyday without exception.

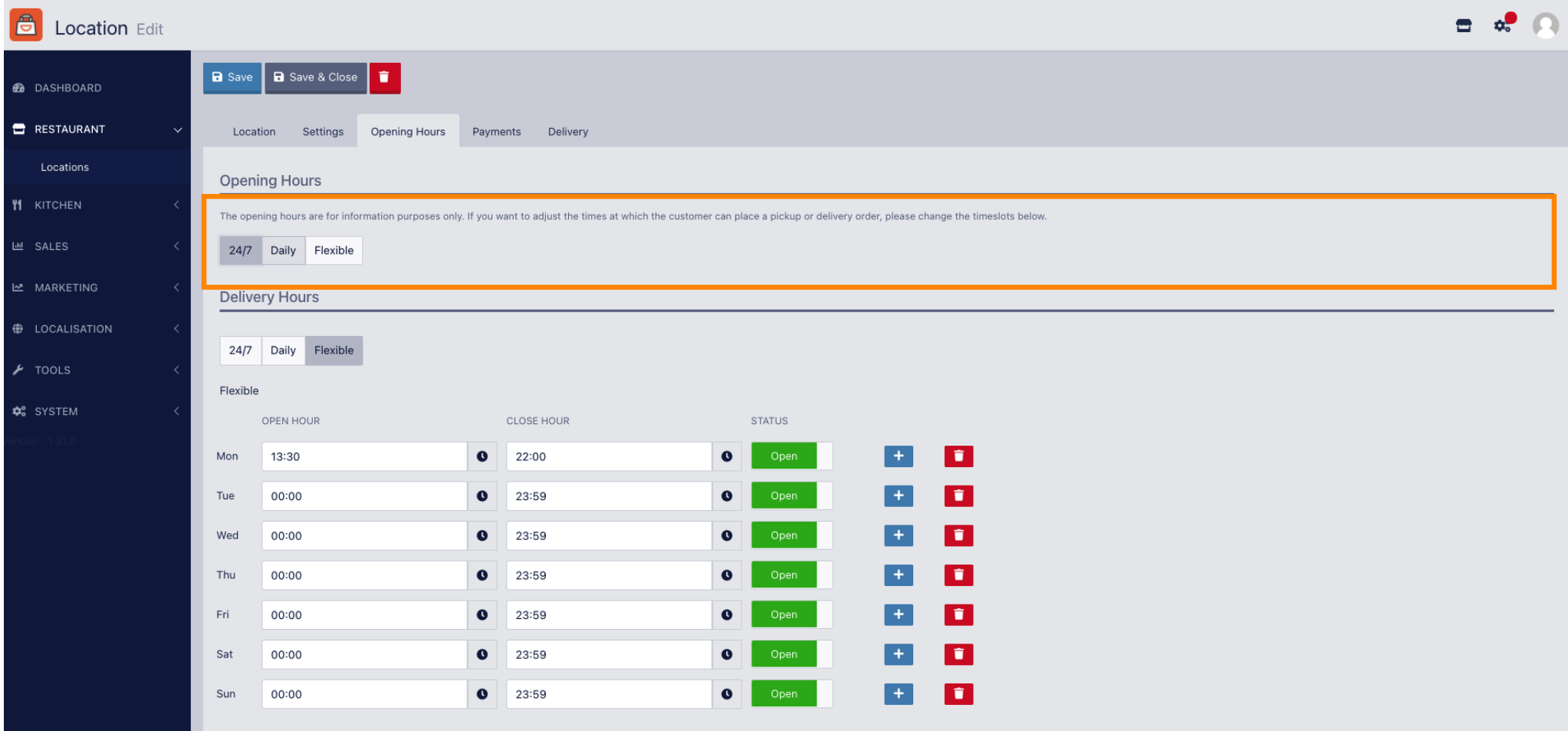

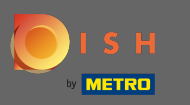

By choosing daily you can set the same opening hours for certain days. Click on the plus icon to add an  $\boldsymbol{\Theta}$ additional opening time.

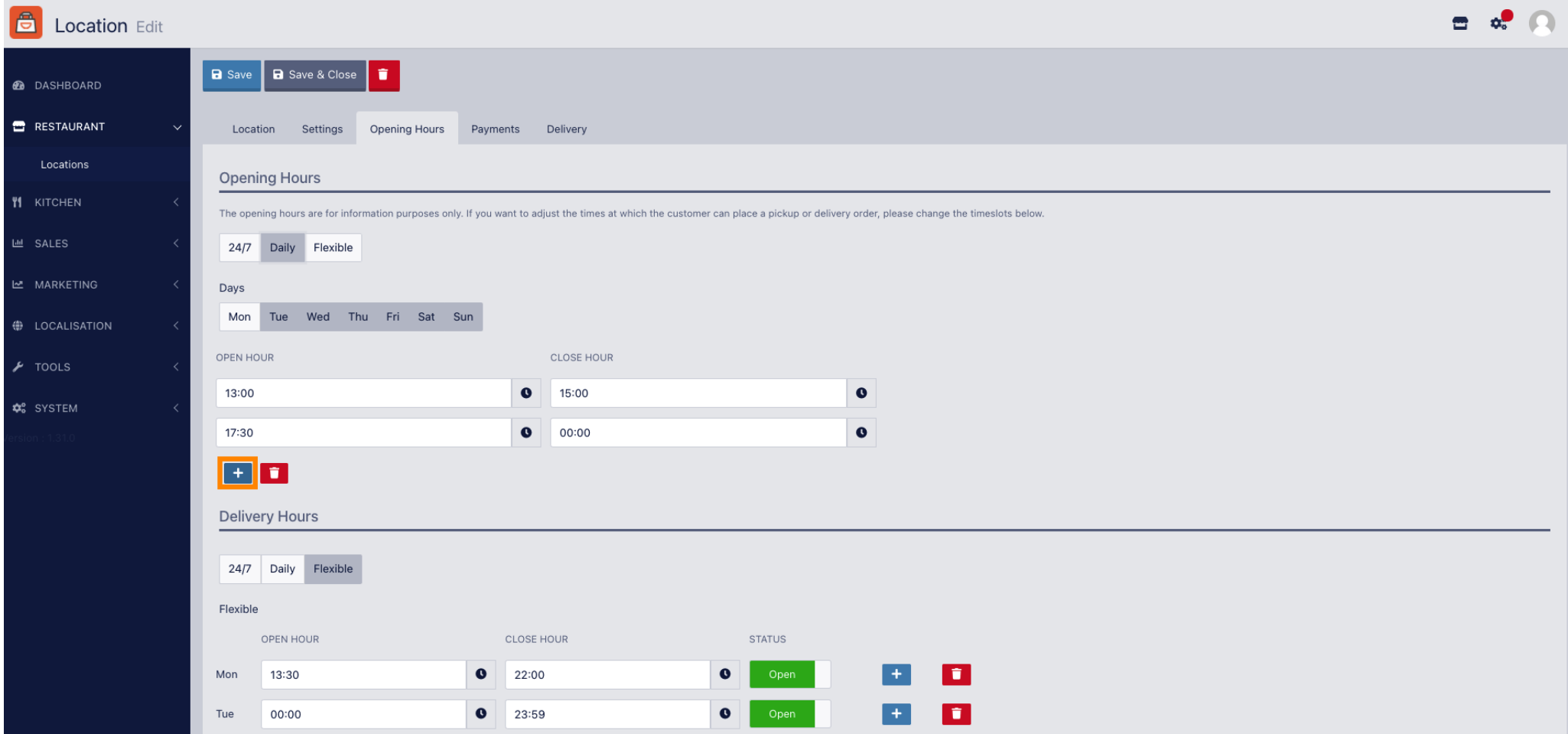

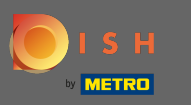

Click on flexible.  $\boldsymbol{0}$ 

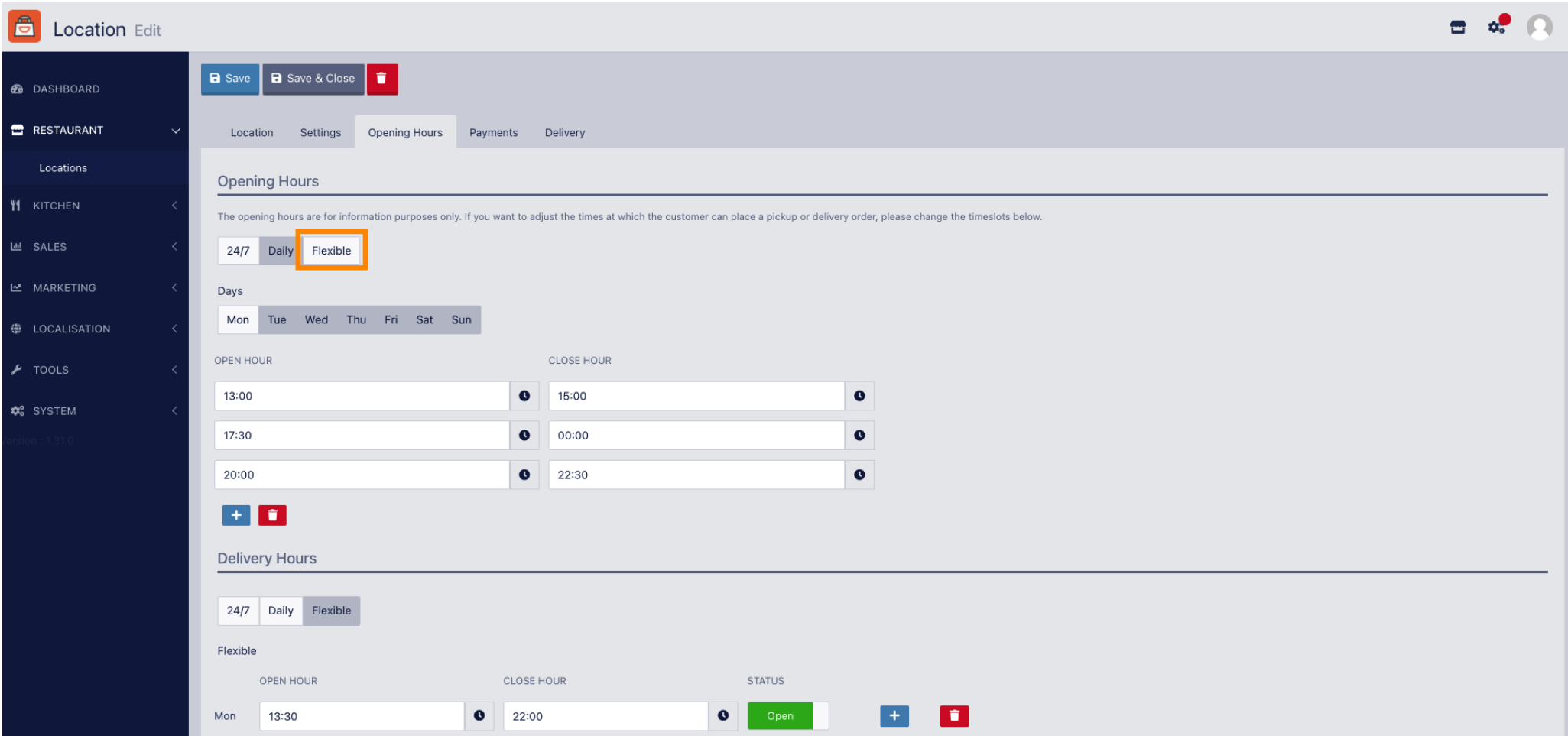

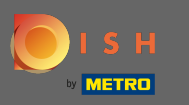

#### By choosing flexible the opening hours for each day can be adjusted.  $\boldsymbol{\Theta}$

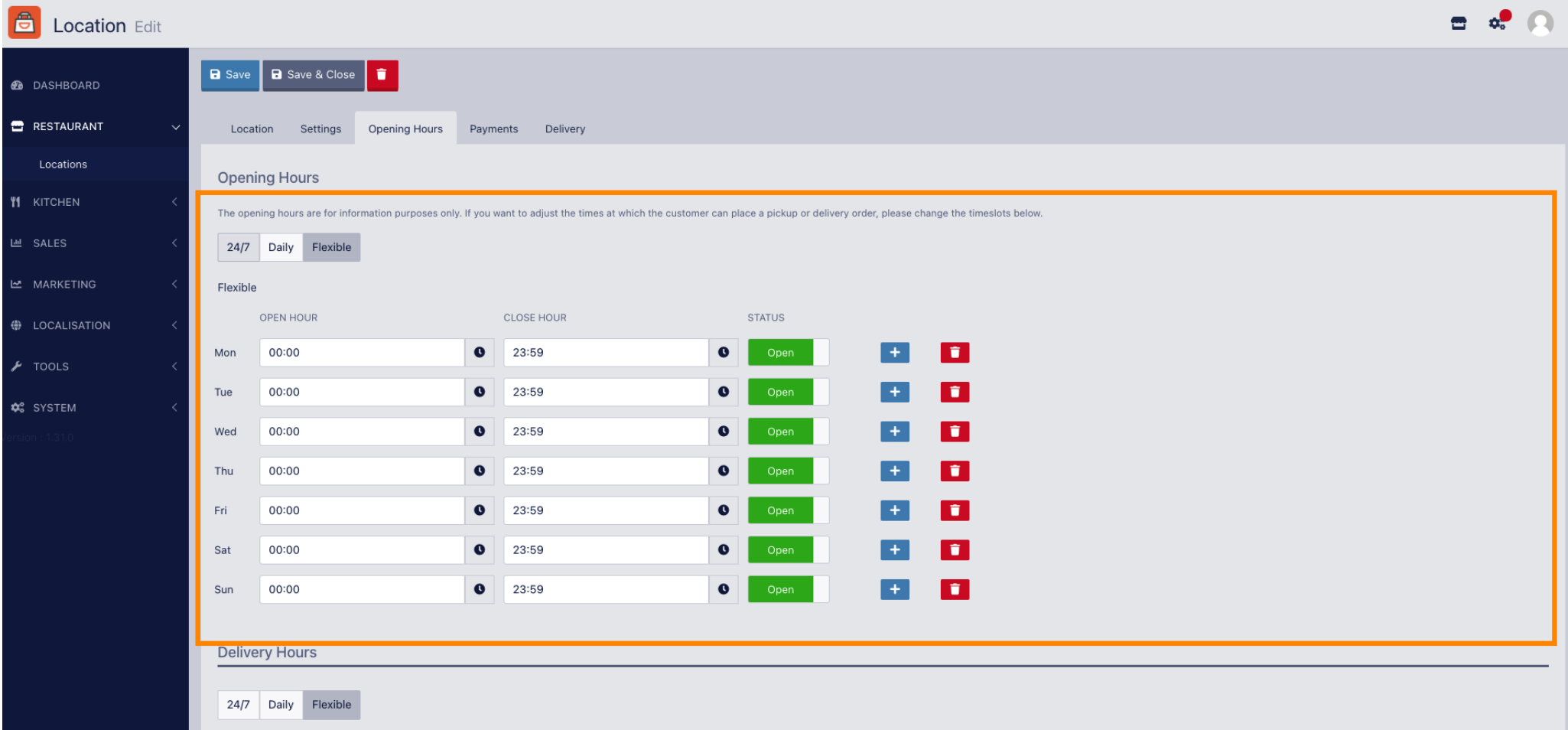

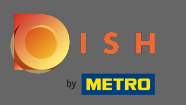

 $\bigcirc$ 

# Adjust the delivery hours here. You can choose between delivering 24/7, daily or flexible. Note: 24/7 means that your establishment is delivers everyday without exception.

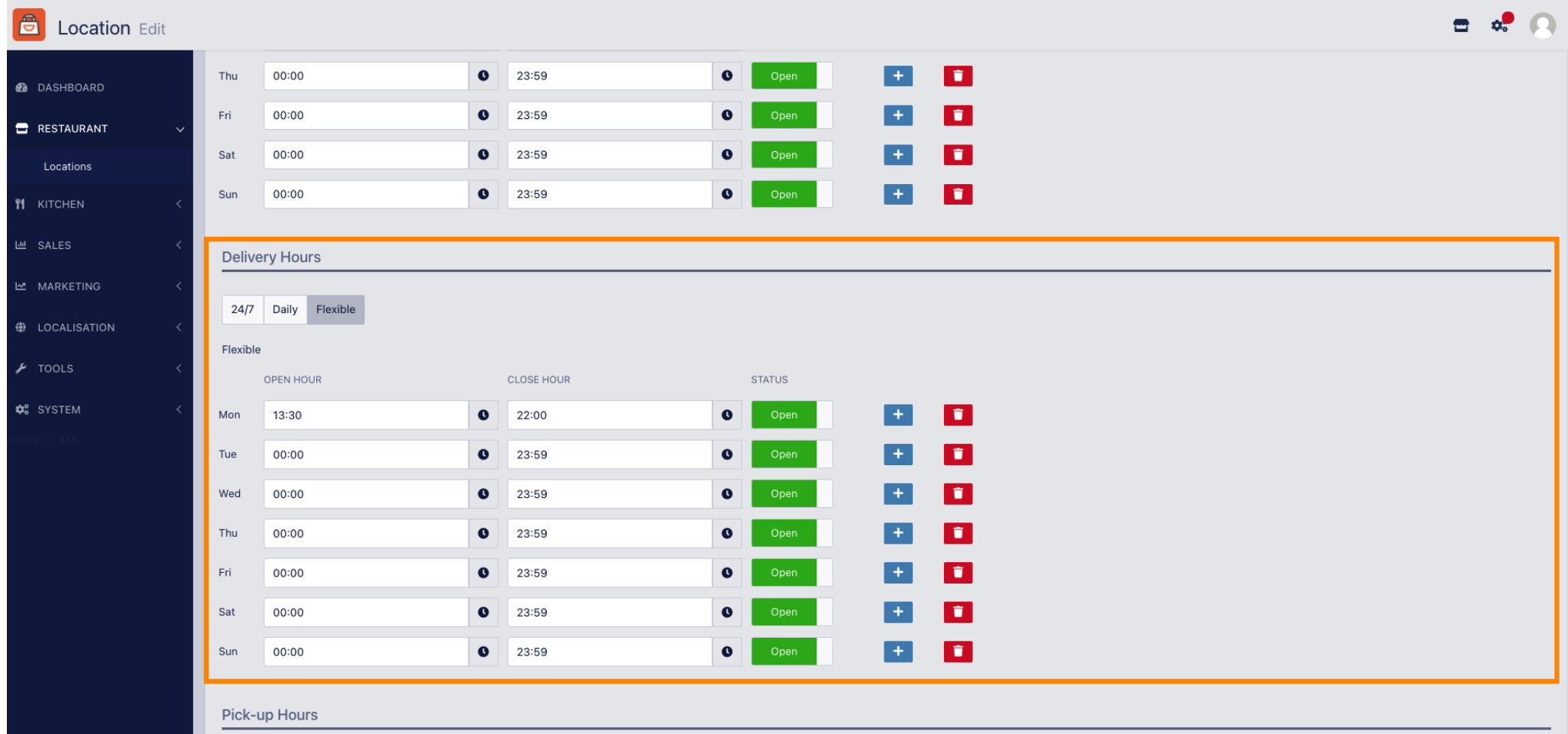

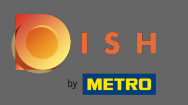

### Adjust the pick-up hours here. You can choose being available for pick-ups between 24/7, daily or  $\boldsymbol{\Theta}$ flexible. Note: 24/7 means that your establishment is delivers everyday without exception.

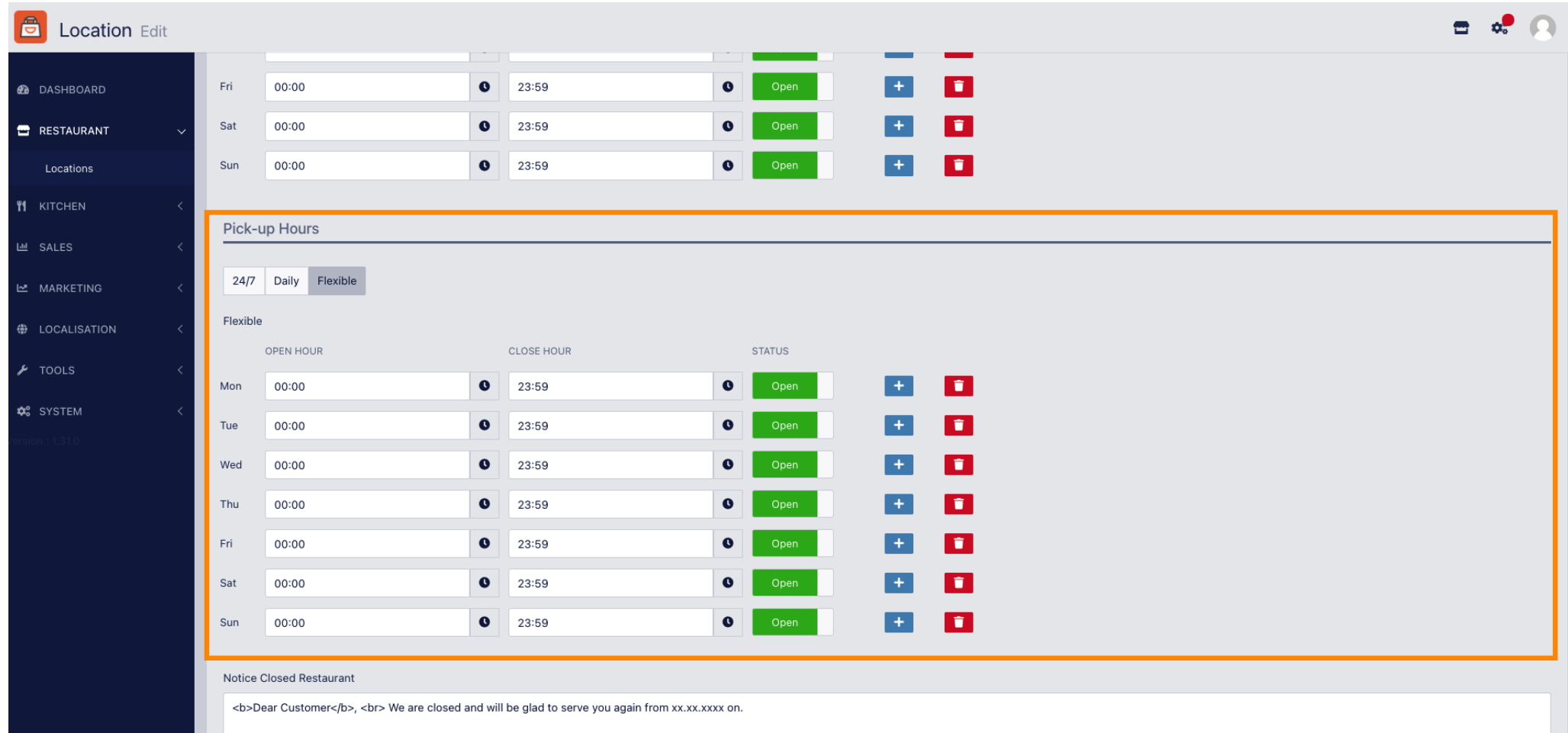

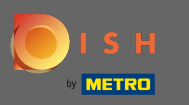

At notice closed restaurant you can edit the notice which is displayed to the customer when your  $\bigcirc$ establishment is closed.

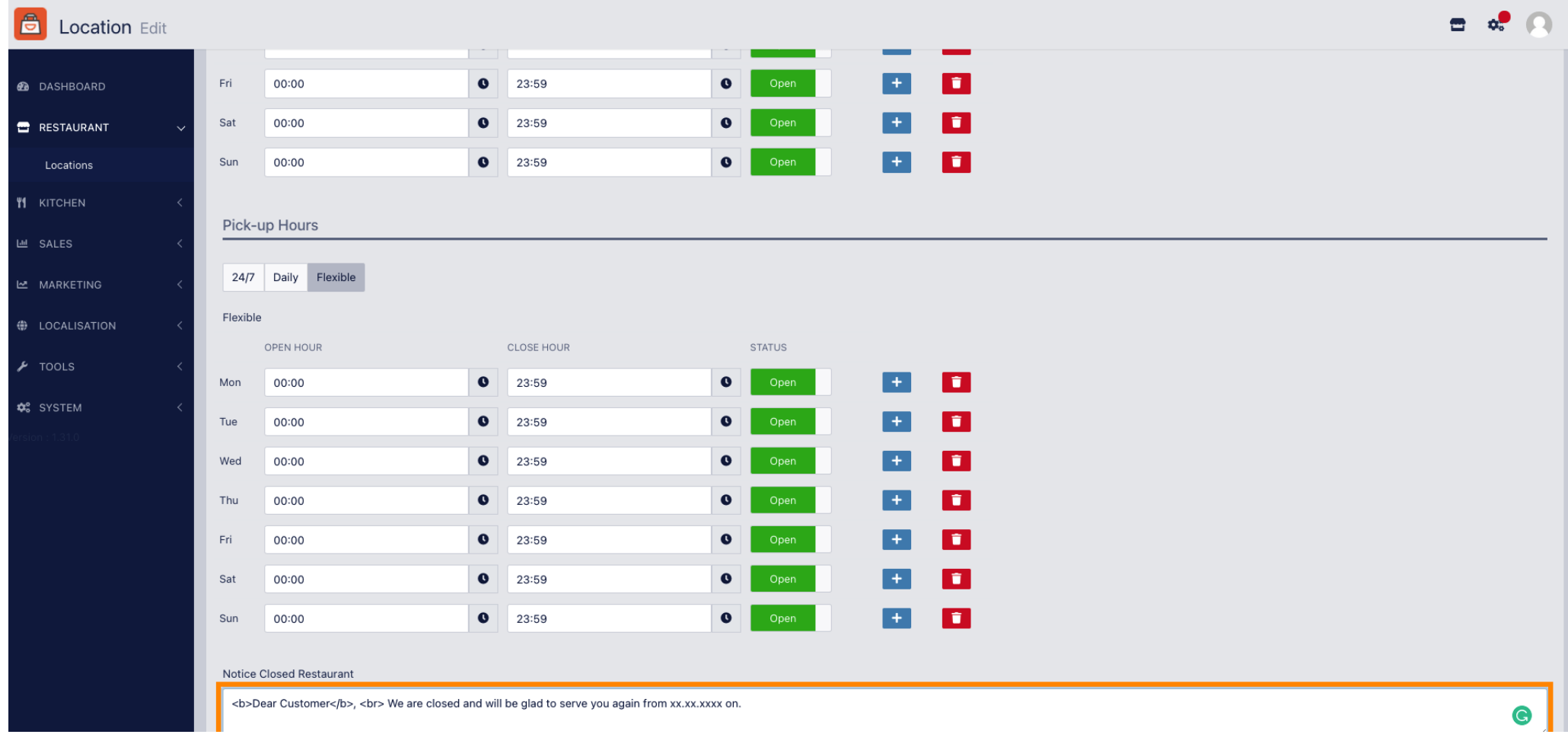

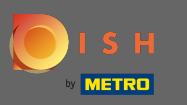

#### After you're done, click on save.  $\boldsymbol{0}$

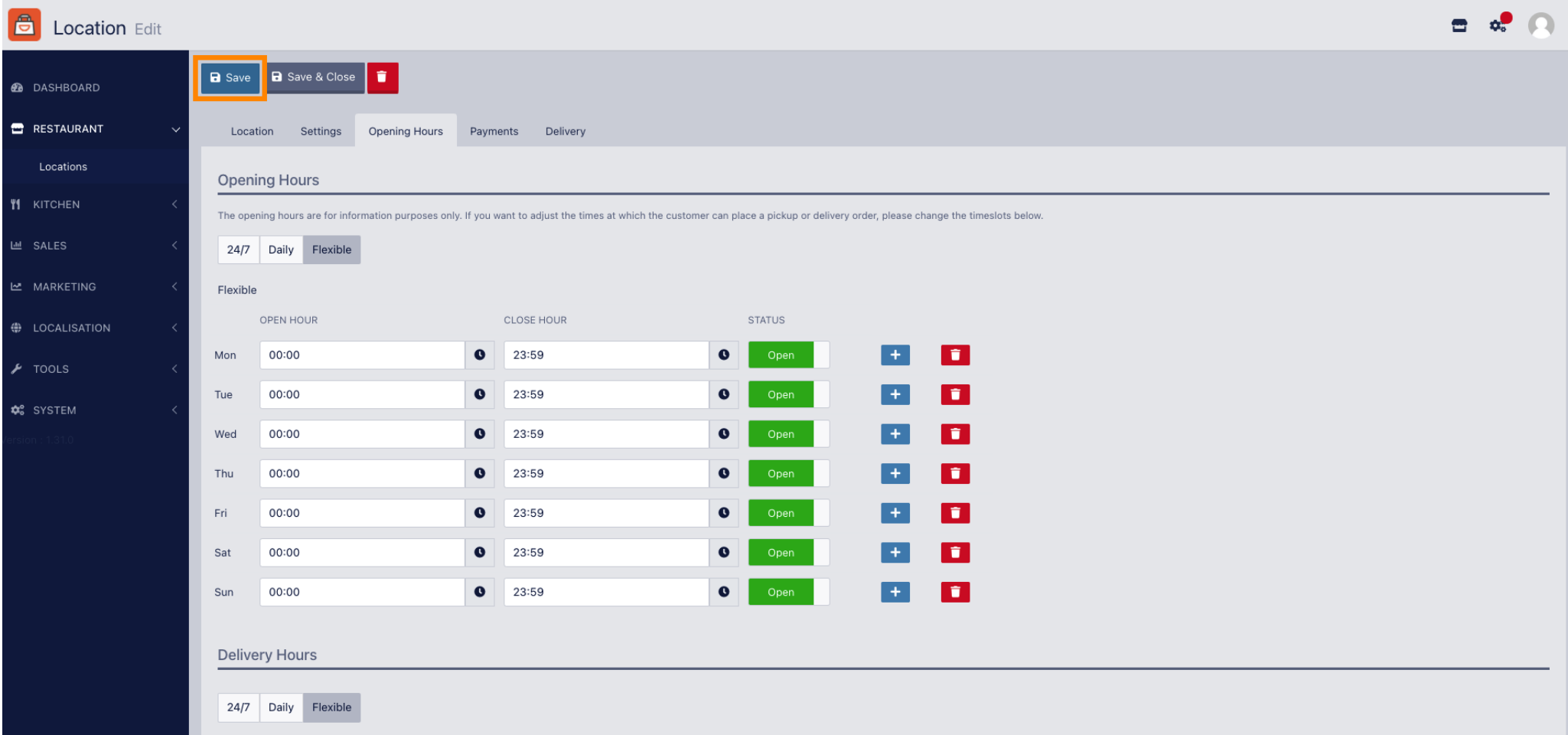